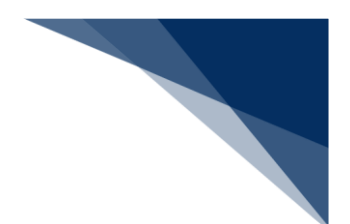

## 2.5.4 船舶資格変更届呼出し(WKS)

本業務では、「船舶基本情報等事前登録(WBX)」業務により登録した船舶基本情報、または「船 舶資格変更届(WKC)」業務により登録した船舶資格変更届情報を呼び出すことができます。本業 務は、船舶基本情報及び当該資格変更届情報が削除されるまでの間、行うことができます。

入力者について

- 入力者は船会社、船舶代理店です。
- 船会社が入力する、かつ船舶基本情報を呼び出す場合は、本業務で入力した「船舶コード」 の船舶基本情報にある船舶運航者と、同一の船会社である必要があります。
- 船舶代理店が入力する、かつ船舶基本情報を呼び出す場合は、本業務で入力した「船舶コー ド」の船舶基本情報にある船舶運航者の船会社と受委託関係を登録しておく必要があります。
- 審査中の場合は、当初の届出者と同一である必要があります。

船舶基本情報について

● 船舶基本情報を呼び出す場合は、本業務で入力した「船舶コード」の船舶基本情報が登録さ れている必要があります。

船舶資格変更届情報の呼び出しについて

- ある船舶に対して最後に税関がマニュアル交付した場合は、「届出受理番号」または「船舶 コード」のいずれの入力のみで呼び出すことができます。
- 入力された「船舶コード」及び「届出受理番号」から呼び出される情報は以下のとおりです。 ○: 呼び出される情報

△:呼び出し時存在確認のみ行う情報

―:呼び出し時存在確認を行う情報

呼び出し時に、「○」及び「△」に該当する情報が存在しない場合は呼出しできません。

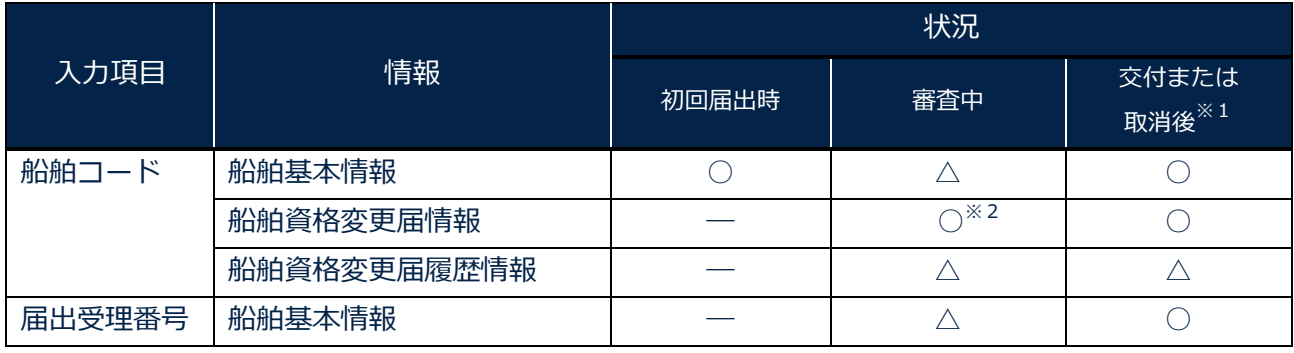

## **表 2.5.4-1 呼び出しできる情報**

輸出入・港湾関連情報処理センター株式会社 2-5-4-1

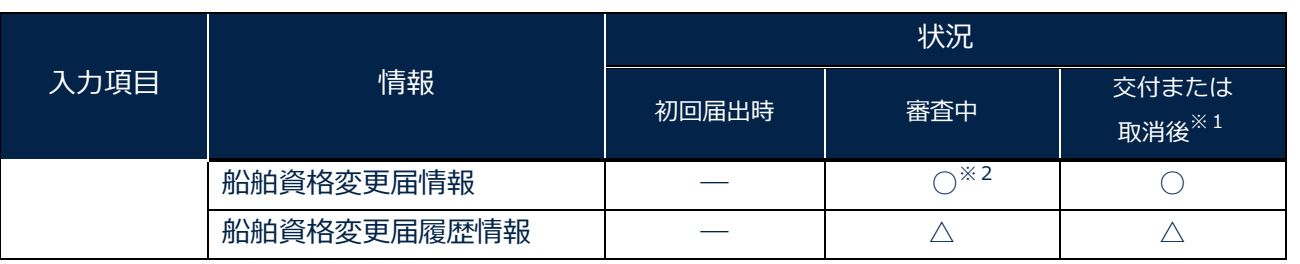

※1 船舶コードを入力して呼び出す場合は、入力した「船舶コード」に対して最後に交付され た船舶資格変更届情報を呼び出します。

※2 審査中の場合は届出者のみ呼び出し可能とします。

<パッケージソフトでの業務について>

● 「船舶基本情報登録(VBX)」業務により登録した船舶基本情報、または「船舶・航空機 資格変更届(KPC01)」業務により登録した船舶資格変更届情報を、本業務で呼び出す ことができます。

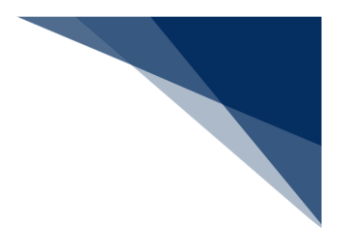

## 呼び出しする

登録した船舶資格変更届を呼び出すことができます。

1. メインメニュー画面から【とん税等納付申告業務等】の【船舶資格変更届呼出し(WKS)】リン クをクリックして「船舶資格変更届 呼出」画面を表示します。

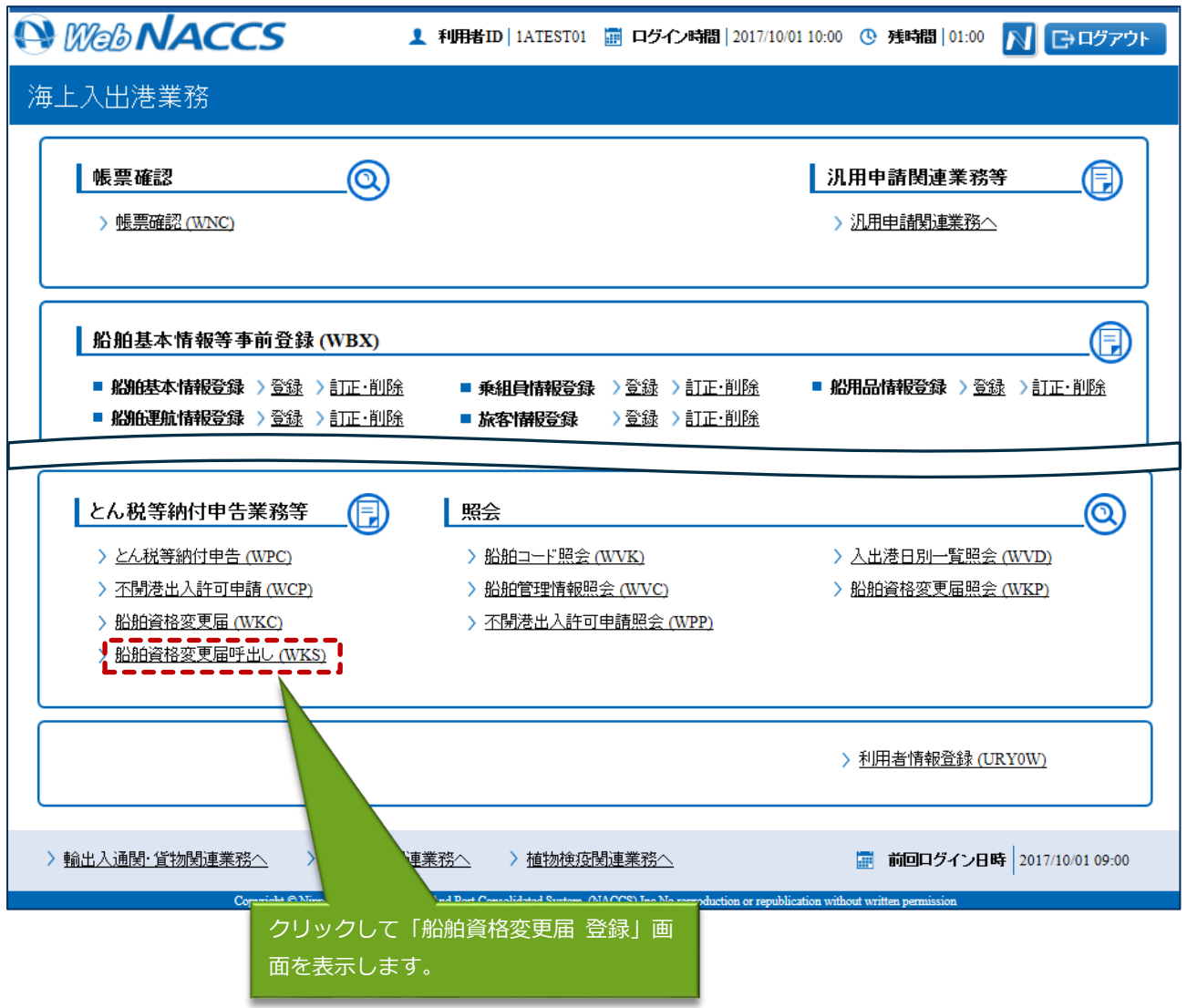

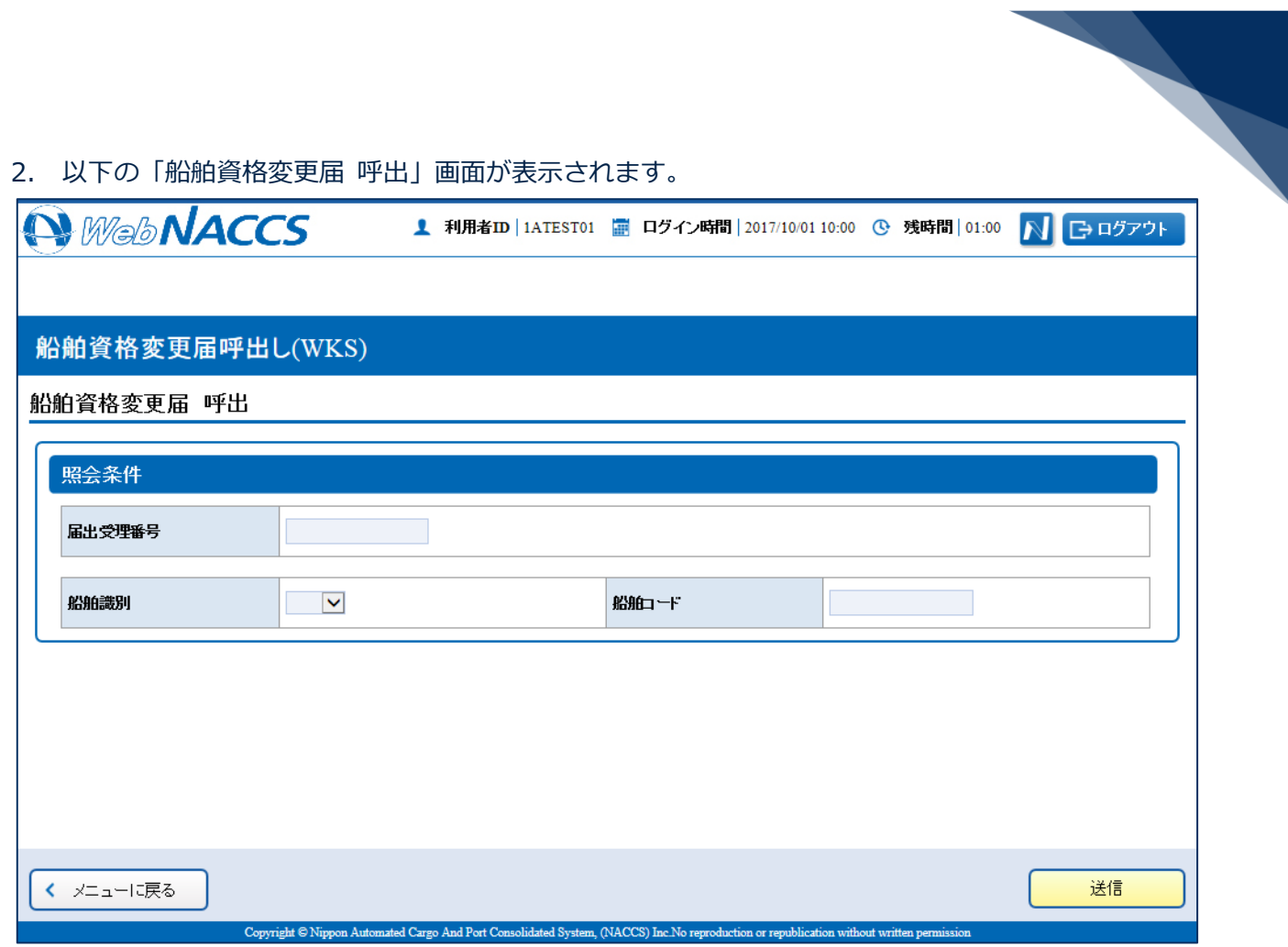

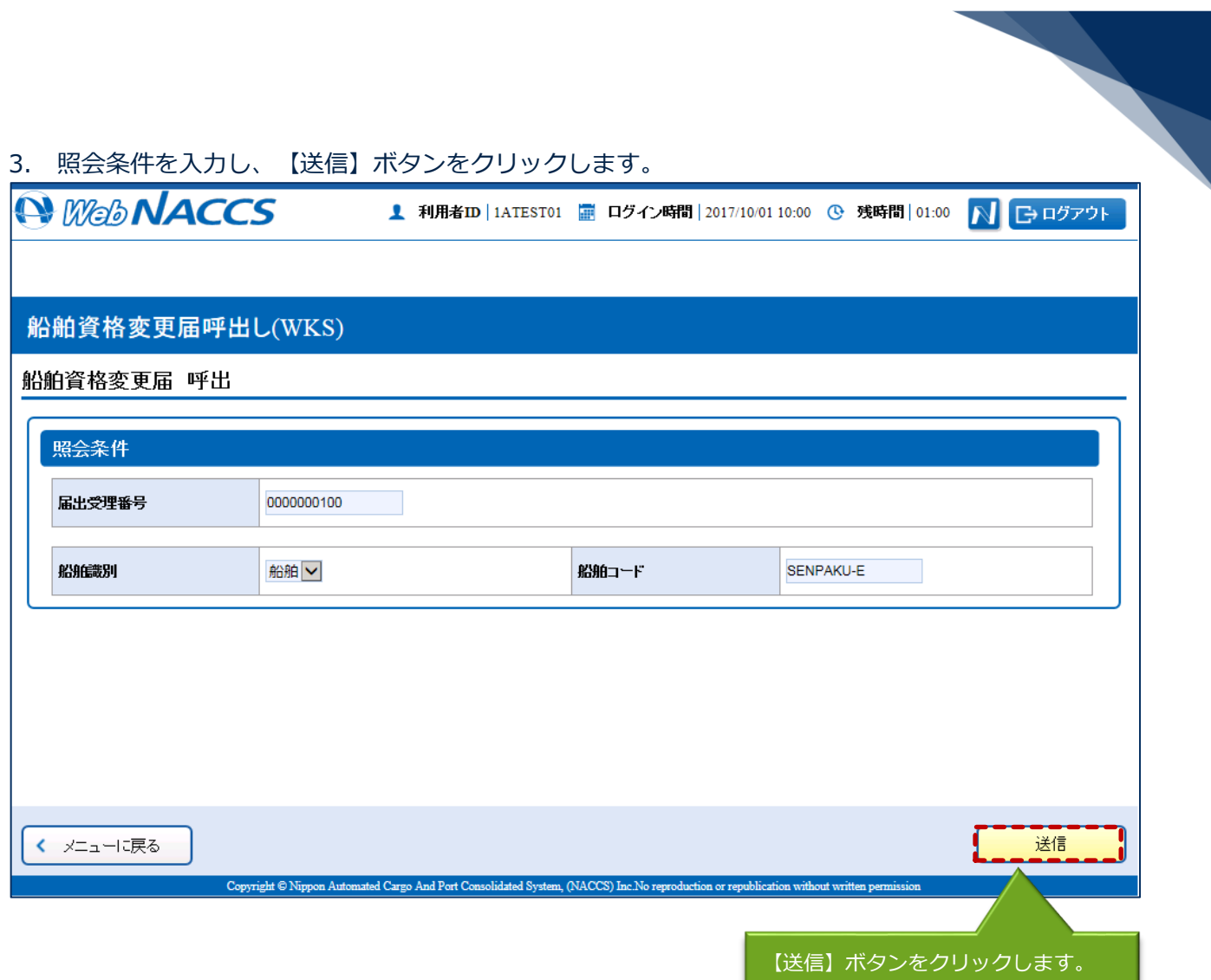

<u> 1989 - Johann Stein, mars ann an t-</u>

4. 登録内容が各項目に入力された「船舶資格変更届 登録」画面が表示されます。項目を適宜修正して 送信してください。

## 着"注意

● 届出内容情報欄の「届出種別」の項目から船舶資格変更届の登録、訂正、取消を選択することが できます。

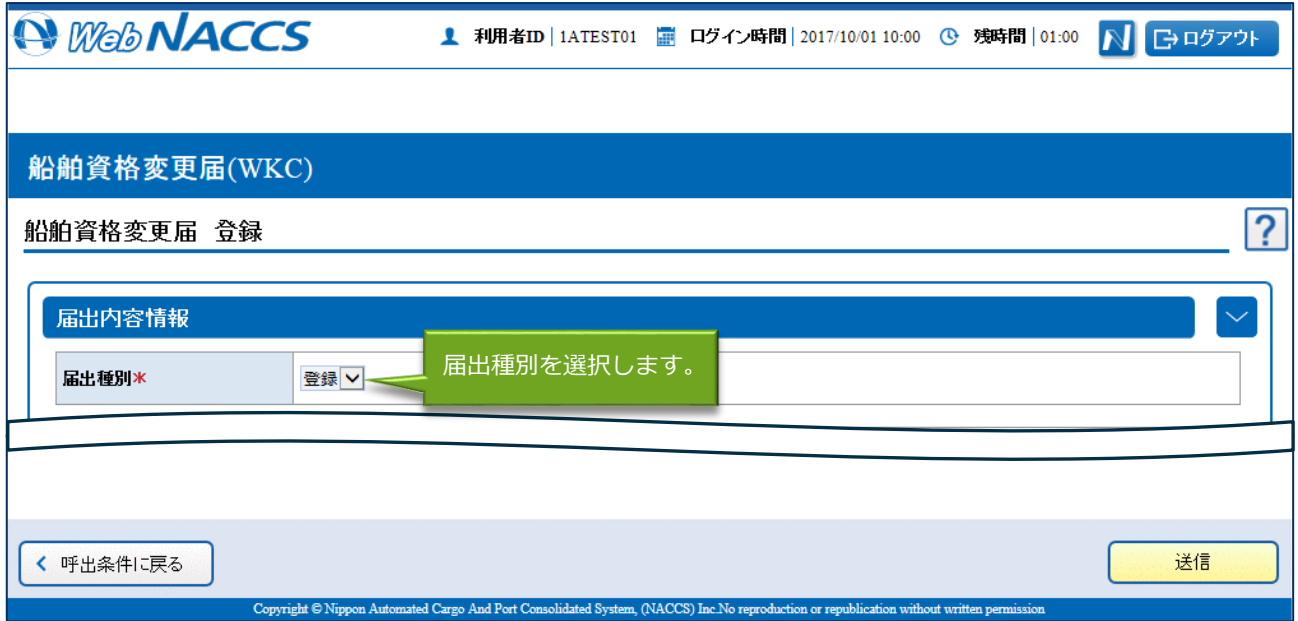